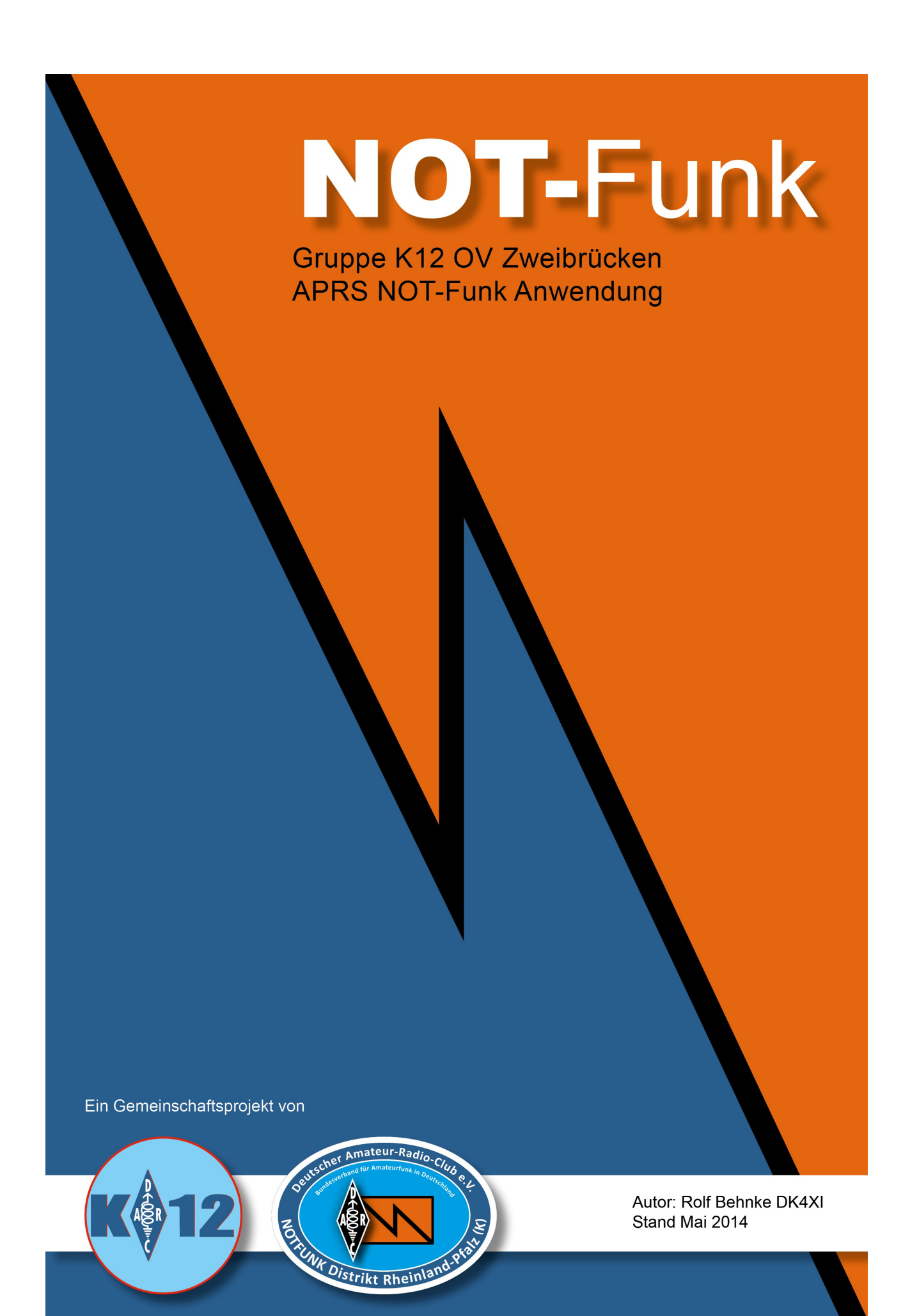

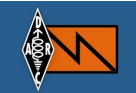

## **NOT-Funk APRS Map**

NOT-Funk APRS Map ist eine Kartensarstellung von NOT-Funk Stationen mit dem Amateurfunk Daten Netzwerk APRS (Automatic Packet Reporting System).

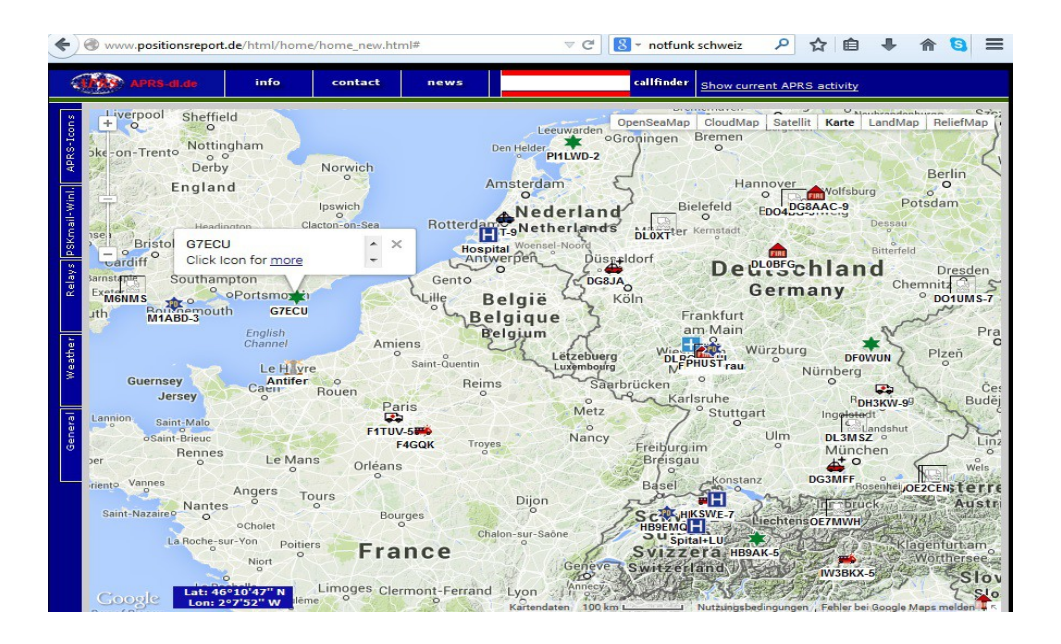

Diese Positionen kann man mit speziellen Funkgeräten Zb von Kenwood und Yaesu,mit sogenannten APRS Trackern, mit speziellen Programm wie zB PSKmail und auch mit einem Smartphone (App) senden. Natürlich nur mit einem registrierten Amateurfunkrufzeichen.

## **Siehe NOT-Funk APRS Anwendung:** [Link](http://www.notfunk-leuchtturm.de/Index.php?Technik:APRS_u.Echolink_Anwendung&edit)

Unsere Karte ermöglicht somit eine Live Anzeige von allen NOT-Funkstationen ob in Fahrt,portabel oder als Feststation. Angezeigt werden in der Regel nur die für den NOT-Funk relevanten Icons.( Anzeigebild)

Angezeigt werden natürlich automatisch alle Standard Icons die im APRS Netz üblich sind.

Nur die speziellen Icons für das Projekt NOT-Funk Leuchtturm sind anmeldepflichtig!

# **Diese INFORMATION ist vertraulich zu behandeln, wegen Spams!!**

![](_page_2_Picture_0.jpeg)

Siehe unten aufgeführte Icons. Speziell für die Anwendung im Projekt NOT-Funk Leuchtturm haben wir mehrere Icons neu gestaltet.

Damit diese Icons angezeigt werden, ist es erforderlich, dass sich die NOT-Funk Referenten die Information zur Freischaltung bei mir abholen. Dieser wird dann die Information der Freischaltung an den jeweiligen NOT-Funker weitergeben.

Bitte schreiben an: Rolf Behnke DK4XI rolfbehnke (@) t-online.de (Bitte nur die NOT-Funk Referenten schreiben für die Freischaltung!)

# **Hier die speziellen Icons für das Projekt NOT-Funk Leuchtturm:**

![](_page_2_Picture_6.jpeg)

![](_page_2_Picture_7.jpeg)

NOT-Funk Relais (autark, Akku und Solar Dauerbetrieb) (siehe Handbuch NOT-Funk Relais Netz)

NOT-Funk-Packet Radio Digi (siehe Handbuch NOT-Funk Relais Netz)

![](_page_2_Picture_10.jpeg)

コーニ Not-Funk-Leitstelle UKW und KW

![](_page_3_Picture_0.jpeg)

## **Eingabe der ICON und Position via APRS**

Weitere Infos siehe NOT-Funk APRS Anwendung[: Link](http://www.notfunk-leuchtturm.de/Index.php?Technik:APRS_u.Echolink_Anwendung) Weitere Infos siehe NOT-Funk Hanbücher[: Link](http://www.notfunk-leuchtturm.de/Index.php?Technik:NOT-Funk_Handb%FCcher) Hier auch ein Link zu einer Symbol Tabelle APRS:

http://www.campertrack.org/info\_camper/index.php? download=APRS\_Symbol\_Chart.pdf

Hier die APRS Symbole für die speziellen ICONs:

![](_page_3_Picture_6.jpeg)

Symbol für NOT-Funk Leuchturm ist : **\1**

![](_page_3_Picture_8.jpeg)

Symbol für NOT-Funk Relai & Digi ist: **\3**

Symbol für NOT-Funk RMS-Server ist: **\4**

コラミ Symbol für NOT-Funk Leitstelle ist**: \5**

**Diese Symbole sind im APRS Funk Gerät zu setzen um angezeigt zu werden!**

![](_page_4_Picture_0.jpeg)

### **Eingabe der ICON und der Position über die Webseite: Achtung!!!!!!!!!**

Im Moment nur mit: https://www.mozilla.org/de/firefox/new/

Es ist möglich auch eine Position über ein Eingabe Fenster der Webseite zu machen. Diese Position bleibt im Moment 180 Tage auf der eingestellten Position bestehen.

Dann muss sie neu eingegeben werden. Falls keine Probleme entstehen werden wir diese Zeit verlängern zB auf ein Jahr.

**Achtung:** Das Call eingeben max 9Zeichen auch mit **SSID** also zB -2 Die Eingabe ist **keine** APRS Sendung, wird nur auf dieser Karte angezeigt!!

Auch bei APRS Sendungen kann man eine SSID eingeben sofern man das möchte oder muss da man mit mehreren Calls arbeitet!

Alle APRS Positionen die direkt mit einem APRS Gerät gesendet werden bleiben auch 180 Tage aktuell.

Hier das Eingabe Fenster:

# NOT-Funk Positionsreport erstellen

![](_page_4_Picture_68.jpeg)

![](_page_5_Picture_0.jpeg)

Ruft man diese Seite auf, so kommt eine Nutzername und Passwort Abfrage. Dort muss man den Nutzer Namen und das Passwort eingeben.

**Nutzer Name und Passwort** teile ich den NOT-Funk Referenten auf Anfrage mit. Beide sind vertraulich zu behandeln wegen Spams.

**Eine Hilfe wurde ergänzt, nun kann man die Bogenminuten mit einer Genauigkeit von 5 Nachkommastellen eintragen:**

52° 25.497720'N; 13° 09.625380'E

**Eine korrekte Eingabe mit Bogenminuten in Dezimalschreibweise (ACHTUNG: keine Bogensekunden eintragen!).**

Die Karte ist übrigens zoombar, zumindest in einer aktuellen Firefox-Version, per "+" und "-" Button, **genauso wie per Scrollrad an der Maus (natürlich erst nach Klick auf die Karte).**

NOT-Funk Positionsreport erstellen

![](_page_5_Figure_9.jpeg)

Nach Eingabe der Position, bitte mit Karte prüfen ob die Position stimmt, dann "OK **weiter"** eingeben . Die Position ist abgesetzt.

![](_page_6_Picture_0.jpeg)

### **Eingabe von Informationen zur Stationsausrüstung:**

Max 100 Zeichen , bitte in Abkürzung. Auf dem Anzeigefeld direkt zu sehen.

**=>** Bilder, weiter ausführliche Infos bitte bei [www.QRZ.COM](http://www.QRZ.COM/) eintragen.

Über die Taste HAM-DATA auf dem Anzeigefeld bekommt man von dem OM dann alle Informationen.

Stimmt die Position nicht, bitte nicht "OK weiter" drücken, sonder eine Seite zurück. Position so verändern das sie stimmt mit den Daten. Dann "Ok weiter".

### **Dann erscheint die Anzeige:**

### NOT-Funk Positionsreport

Vielen Dank. Ein Positionsreport mit folgenden Angaben wurde erstellt:

Rufzeichen: DL0NRP 7°21.90 E Länge: Breite: 49°16.01 N Kommentar: NOT-Funk Leitstelle OV K12 www.cq-k12.de

**Viel Erfolg damit wünscht** 

**Rolf DK4XI** 

![](_page_7_Picture_1.jpeg)

#### **Impressum:**

Rolf Behnke DK4XI OV K12 Zweibrücken Am Gimpelwald 1 D 66500 Hornbach [rolfbehnke@t-online.de](mailto:rolfbehnke@t-online.de) [www.cq-k12.de](http://www.cq-k12.de/) www.notfunk-leuchtturm.de

Alle Rechte liegen bei dem Autor und bei den anderen Autoren. Die Unterlage darf für Amateurfunkzwecke ohne Einschränkung genutzt werden. **Einge Informationen sind aus den Daten der NOT-Funk Gemeinschaft im DARC e.V. entnommen. Diese sind öffentlich und stehen allen Not-Funkbeteiligten zur Ausübung des Dienstes zur Verfügung.**

**Bitte nur Info an die Oms die eine Position senden sollen oder selbst eingeben !!!!!**